## **HOW TO ENABLEL2C AND L5 IN ARM SERIES**

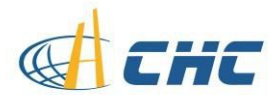

**Software**: Hcconfig V1.1.0.1243

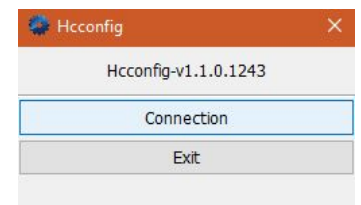

## **X91/900+ firmware**: 8.35

## **Operating**:

- 1. Hook up a serial cable to receiver and PC;
- 2. Run Hcconfig and connect to the receiver in correct COM port and baud rate;

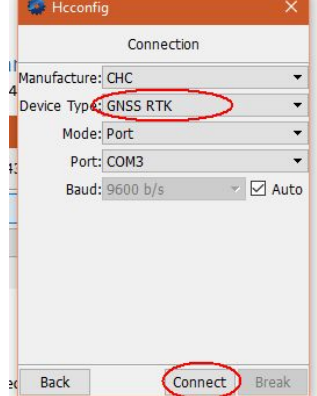

3. Go to Device Info;

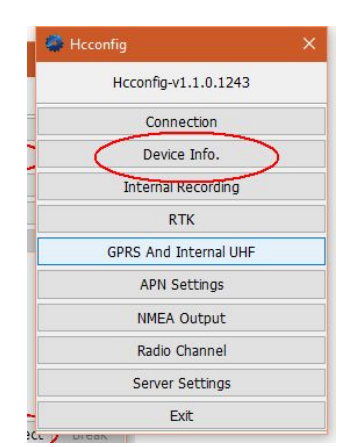

4. Click Track on the bottom of the UI then click OK to open all the frequency and channel;

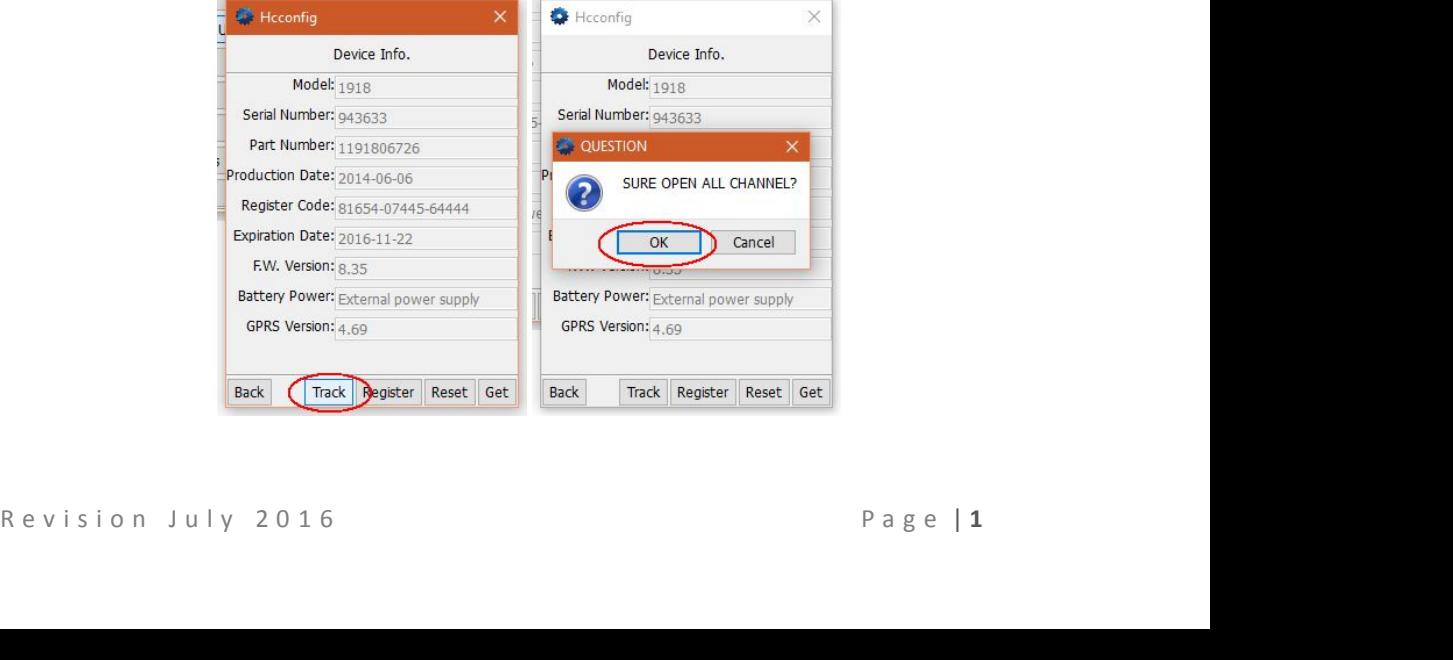

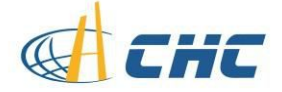

## **HOW TO ENABLEL2C AND L5 IN ARM SERIES**

5. Wait for 5 second until it is possible to click Back button to exit the current interface; 6. Power off then power on, receiver will keep the option enable until manually disable it from the BD970 web UI.

Any other questions please send email to support@chcncav.com or contact us online via Skype.<br>Our Skype ID is chc\_support.<br>Last reviewed on Oct 26, 2016.<br>Revision July 2016 Page | 2 Any other questions please send email to support@chcncav.com or contact us online via Skype. Our Skype ID is chc\_support.

Last reviewed on Oct 26, 2016.